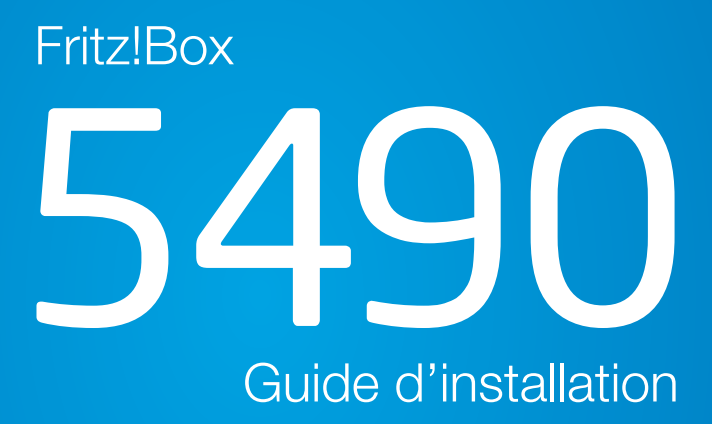

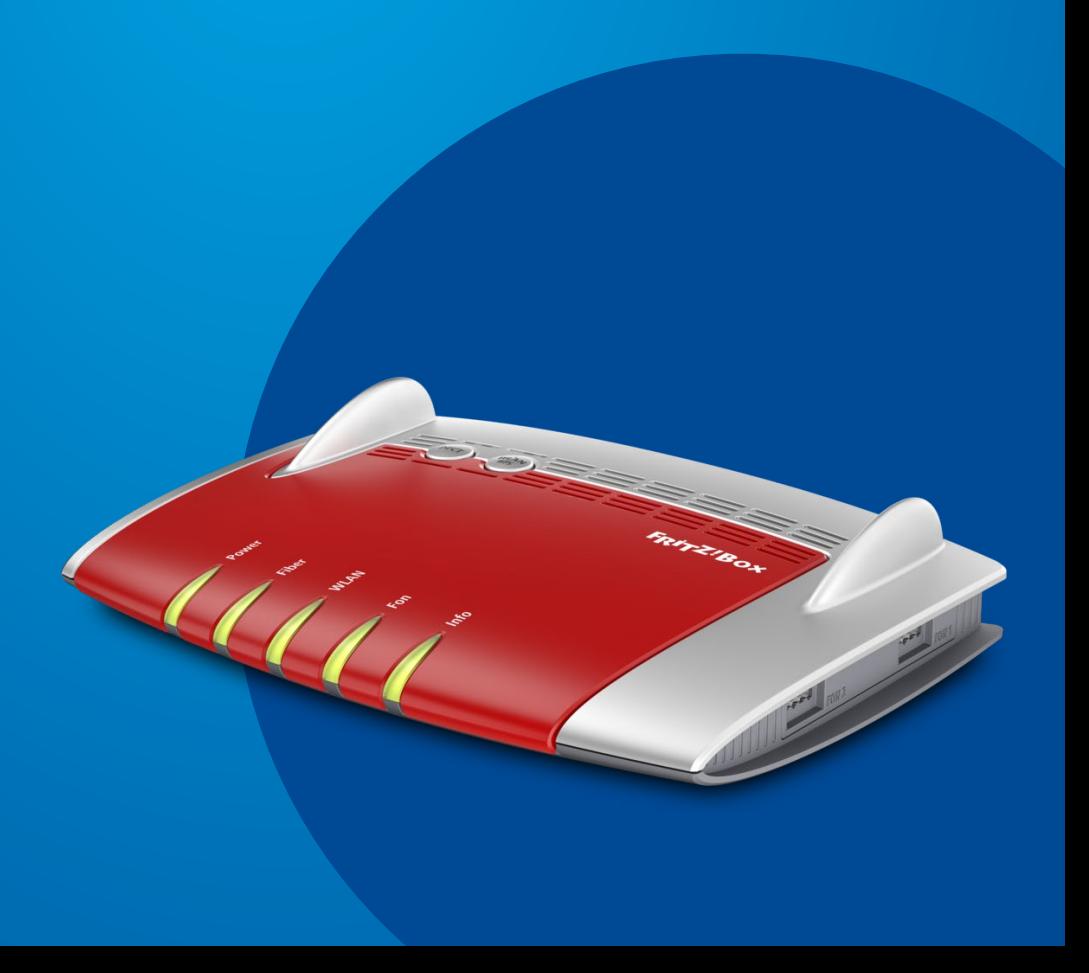

# 5490

Guide d'installation

Vous avez choisi une offre Internet Luxembourg Online et nous vous en remercions.

Lille

Suivez pas-à-pas notre guide d'installation et profitez de l'intégralité de vos services Internet et de téléphonie fixe.

Ce guide a été conçu pour vous permettre d'installer votre modem Internet par vous-même.

## COMMENT INSTALLER VOTRE MODEM 5490?

Pour installer votre modem, quelques étapes simples suffisent.

### $\left(\begin{smallmatrix}1\1\end{smallmatrix}\right)$  Raccordement électrique du modem

Raccordez votre modem à une prise électrique. Pour cela, branchez le bloc d'alimentation au port «POWER» de votre modem, puis à une prise électrique.

### 2 Raccordement fibre du modem

Pour ce modem, le boîtier ONT est intégré et la fibre passe directement dans le port «FIBER» du modem. Aucune manipulation n'est nécessaire.

 Attention: veillez à bien respecter le sens de branchement du câble de la fibre (l'embout bleu doit être branché au modem et l'embout vert à la prise murale).

### 3 Branchement du téléphone

Branchez ensuite un câble téléphone sur votre téléphone, puis sur le port «FON» (noir) du modem.

### (4) Branchement de vos périphériques

Pour finir, vous pouvez brancher votre ordinateur de plusieurs manières :

- en connectant vos différents périphériques en WIFI;
- en connectant votre ordinateur, ou autres périphériques, directement par câble sur les ports LAN de votre modem.

Ça y est, tous vos équipements sont installés !

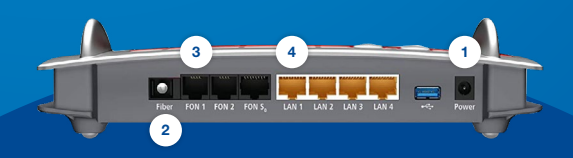

# SCHÉMA D'INSTALLATION

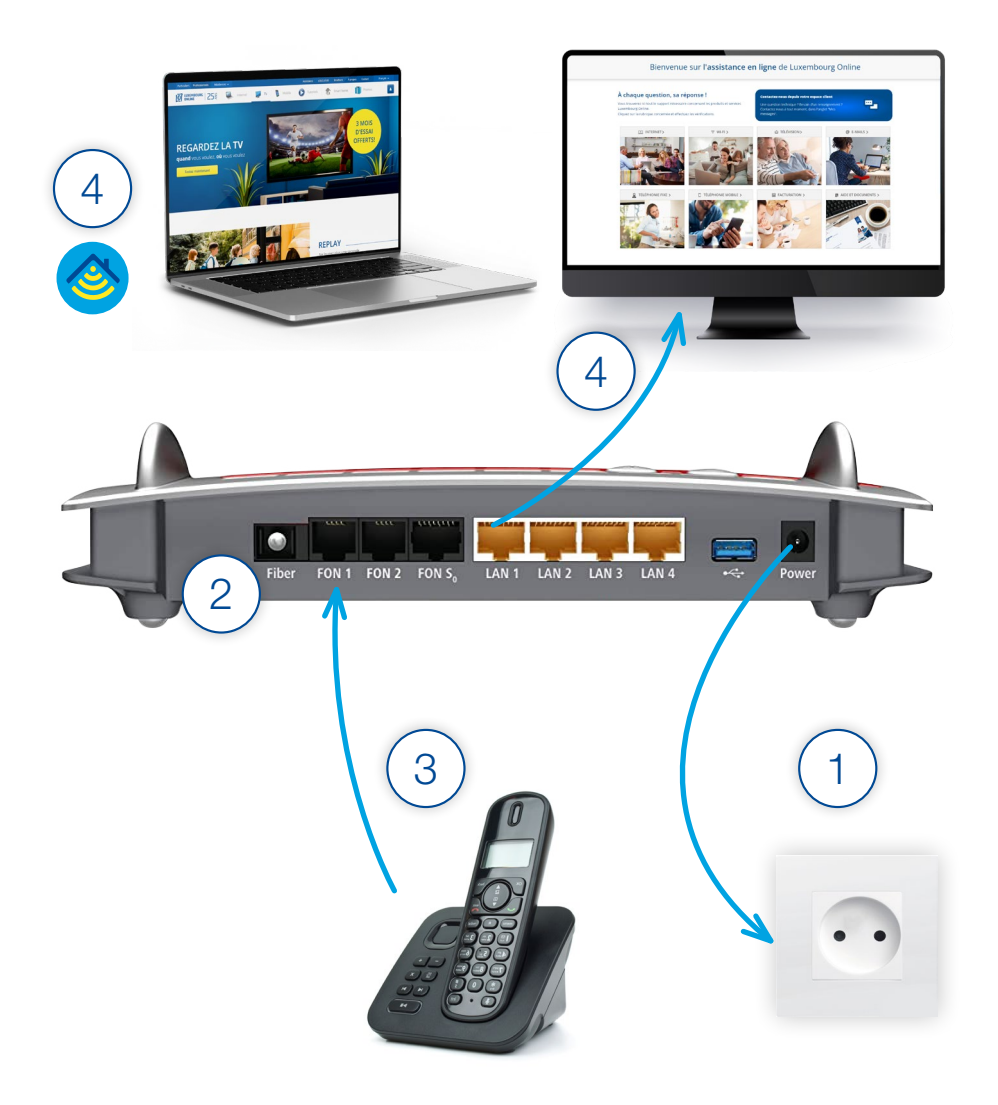